## Heartland Bank | Mobile Deposit User Guide

## Make deposits from your mobile device.

While we love to see all of our customers in the bank, this service allows you to still make deposits when it might be difficult to make it into the bank.

In order to make a mobile deposit you will first need to be enrolled in Online Banking and have the HB Mobile app installed on your smartphone. You can download this app in the iOS and Andriod app stores by searching Heartland Bank NE.

If you have any questions, please feel free to call 402-759-3114 or visit your local Heartland Bank branch.

MyHeartland.Bank | FDIC

|                       | ø         |             |         |           |
|-----------------------|-----------|-------------|---------|-----------|
| ••ooo Verize          | on LTE    | 9:44 AM     |         | \$ 98% 💴  |
|                       |           | Heartland E | ank     |           |
| Accou                 |           |             |         |           |
| Home 0<br>*0214       | àifts     |             |         | \$30.00 > |
| <b>SMALL</b><br>*0255 | BUSINES   | s           |         | \$18.00 > |
| Kim's S<br>*0898      | avings    |             |         | \$7.15 >  |
| Tim's S<br>*1029      | avings    |             |         | \$11.28 > |
| Sam's \$<br>*3306     | Savings   |             |         | \$17.85 > |
| Bob's F<br>*4241      | rimary Cł | necking     |         | \$37.44 > |
|                       |           |             |         |           |
| \$                    | 8         | 2           | щ¢      | 000       |
| Accounts              | Transfers | Payments    | Deposit | More      |

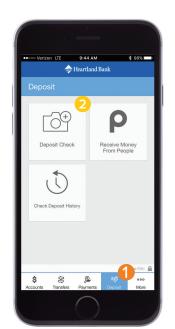

| ••···· Verizon LTE       | 9:45 AM        | \$ 98%∎ |
|--------------------------|----------------|---------|
| <                        | Heartland Bank |         |
| Deposit To               |                |         |
| Home Gifts<br>10214      |                | \$30.00 |
| SMALL BUSINE             | ESS            | \$18.00 |
| Kim's Savings<br>10898   |                | \$7.15  |
| Tim's Savings<br>*1029   | 1              | \$11.28 |
| Sam's Savings<br>*3306   |                | \$17.85 |
| Bob's Primary (<br>*4241 | Checking       | \$37.44 |
|                          |                |         |
|                          |                |         |
|                          |                |         |

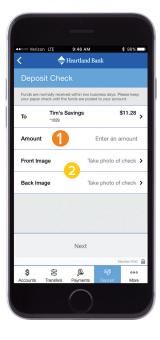

**Step 1:** Open the HB Mobile app and log in with your username and password. **Step 2: 1** Once logged in, select "Deposit" from the main menu on the bottom of the screen.

2 Select the "Deposit Check" option.

**Step 3:** 1 Choose which account you would like to deposit the funds into.

Step 4: 1 Enter the amount of the check to be deposited.

Next, you will need to take a photo of the front and back of the check.

## Heartland Bank | Mobile Deposit User Guide

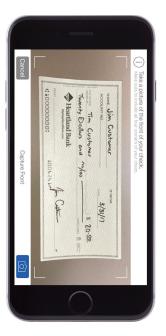

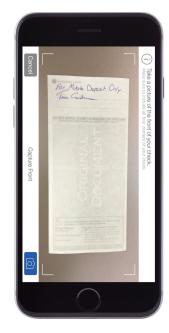

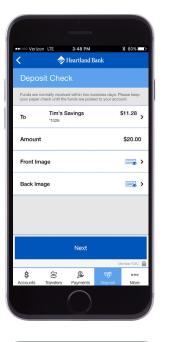

\* 80% ••••• Verizon LTE 3:48 PM Confirm Deposit Tim's Savings \*1029 \$11.28 \$20.00 business days. Please keep your paper Confirm Member FDIC

**Step 5:** Using your phone's camera, make sure to include all four corners of the check.

**Step 6:** You must first endorse the back of your check. To prevent duplicate deposits, we recommend writing "For Mobile Deposit Only" above your signature. Once the check is signed, take a photo of the back. **Step 7:** Review the deposit details. If everything is correct, select "Next" to confirm your deposit.

**Step 8:** You will then receive a message stating your check is pending. Select "Confirm", and once approved, your funds will be available in your account within two business day.